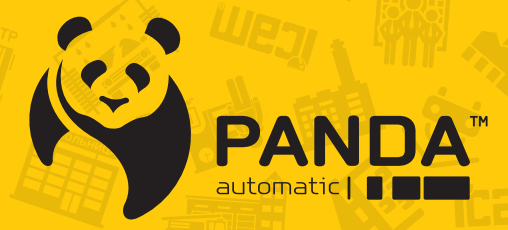

info@ipanda.pro www.ipanda.pro 8800-222-94-84

## **Инструкция ПО НАСТРОЙКЕ И ЭКСПЛУАТАЦИИ всепогодной АНD камеры: DarkMaster 1080 ver.2**

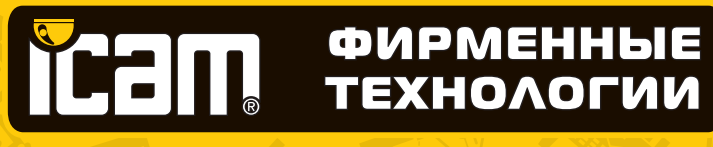

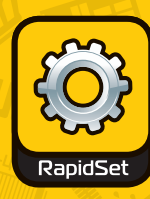

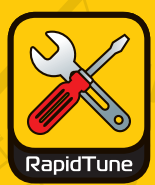

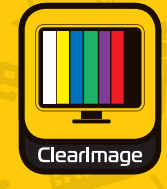

 $\ln$ 

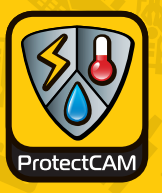

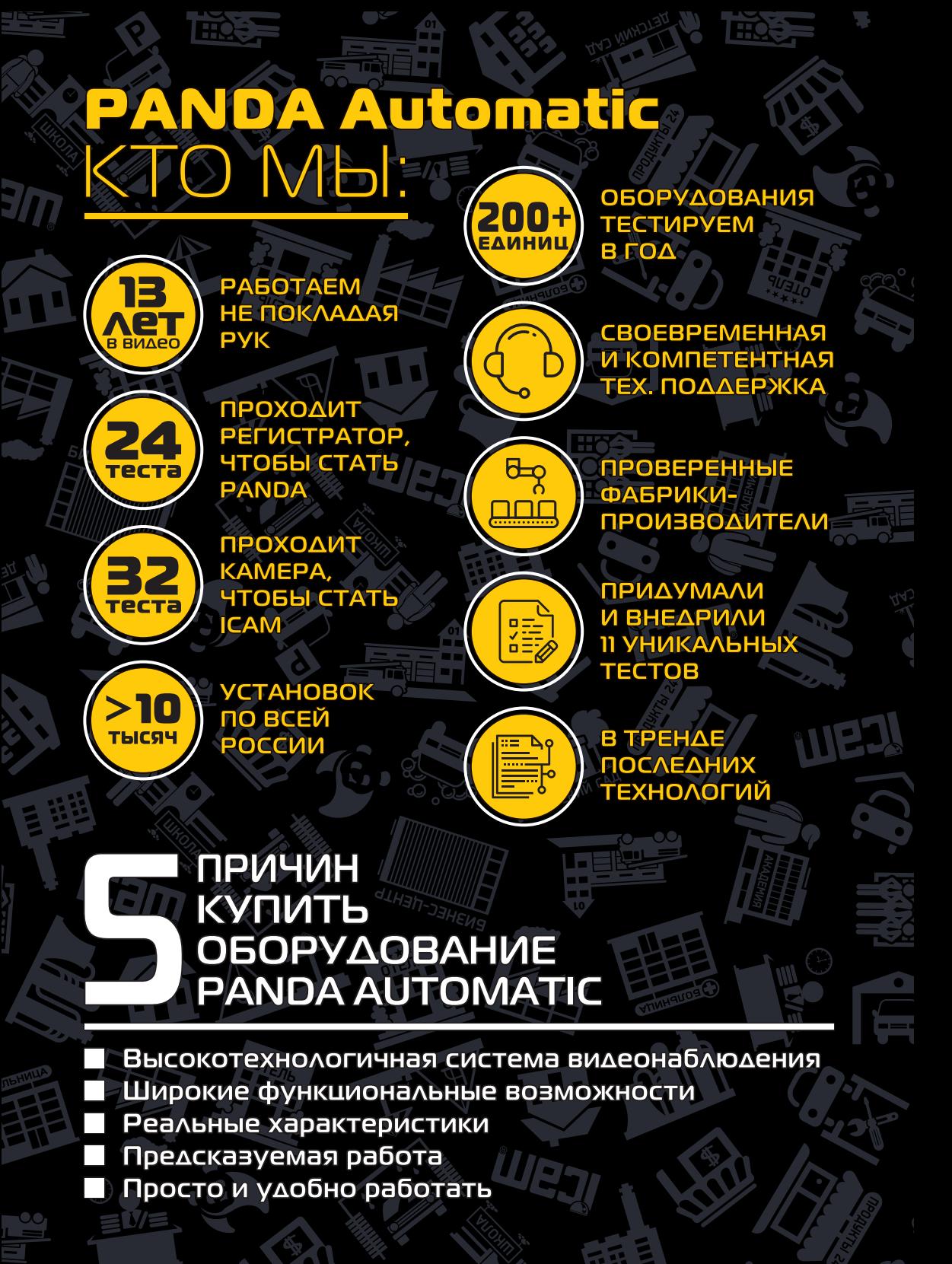

#### **Предупреждения и меры предосторожности**

 В целях безопасности перед монтажом осмотрите корпус камеры, кабеля и место кабельного ввода на предмет отсутствия видимых механических повреждений и признаков неправильной сборки.

 Старайтесь избегать ударов камеры, так как защитное стекло объектива не ударопрочное. Обратите внимание, что наличие дефектов, вызванных ударами камеры, которые привели к повреждению внутренних элементов устройства к потере герметичности, например, разбитие защитного стекла объектива, не является гарантийным случаем и влечет за собой снятие камеры с гарантии.

 В камерах не реализована функция холодного старта (включение камеры после длительного пребывания на морозе). Таким образом, перед монтажом или включением камеры после аварийного сбоя при уличной температуре ниже -15°C, отогрейте камеру в помещении при комнатной температуре в течение 2-3 часов. При несоблюдении данных требований выход камеры из строя не является гарантийным случаем.

 Подключайтесь только к стабилизированному источнику электропитания, мощность которого превышает суммарную мощность подключаемых к нему камер.

 Для настройки угла обзора и резкости изображения на вариофокальных камерах не прикладывайте больших усилий при вращении винтов регулировки, так как это может привести к повреждению механизма объектива камеры.

 Во избежание преждевременного выхода из строя сенсора камеры не направляйте объектив на очень яркие объекты и солнце.

 Для очищения поверхности защитного стекла объектива используйте материалы, предназначенные для чистки оптики (например, безворсовые салфетки), они не повреждают стекло.

 В случае выявления технических неисправностей или необходимости внесения изменений в систему видеонаблюдения, обратитесь к специализированной монтажной организации или поставщику. Техническое обслуживание и ремонт изделия должны производиться квалифицированным персоналом.

Подробную инструкцию по технике безопасности, а также процедуру сервисной поддержки смотрите на официальном сайте компании PANDA Automatic: **www.ipanda.pro**

#### Специализированная AHD камера для круглосуточной работы в сложных световых условиях

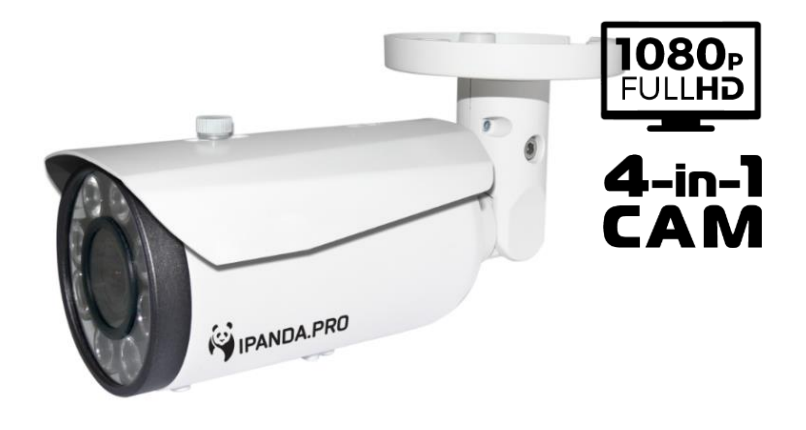

#### **Описание и назначение**

Цилиндрическая камера в металлическом корпусе с широким диапазоном рабочих температур от -40°С до +50°С предназначена для стабильной работы в суровых условиях российского климата. Класс защиты IP 67 позволяет устанавливать камеру как на улице, так и на производстве, гарантируя её безотказную работу. Высокое качество изображения на протяжении всего эксплуатационного периода достигается за счет комплектующих ведущих мировых производителей. Усовершенствованный сенсор **Sony Starvis IMX307** с улучшенной чувствительностью (в два раза превышающей существующие на рынке аналоги), полнофункциональный процессор Nextchip, светосильный 3 Мп объектив Ricom и ИК-подсветка с 8 мощными ИК-диодами обеспечивают превосходное видеоизображение, сохраняя его параметры на высоком уровне, в условиях слабого освещения или его полного отсутствия. Встроенный вариофокальный объектив 2.8-12 мм даёт возможность настроить необходимую зону наблюдения на объекте для точного решения стоящих перед камерой задач.

За счет возможности переключения в один из четырех форматов видео: AHD, TVI, CVI и PAL – камеру можно интегрировать в любую существующую аналоговую систему с целью расширения или обновления, исключая несовместимость с оборудованием разных брендов, форматов и поколений.

Данная видеокамера соответствует ГОСТ Р 51558-20142014 «Средства и системы охранные телевизионные».

#### **Комплект поставки**

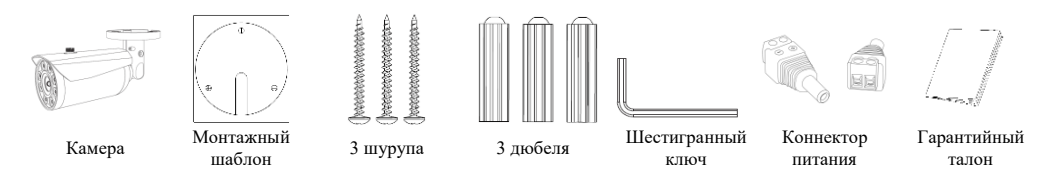

#### **Рекомендации по установке**

На этапе проектирования системы видеонаблюдения необходимо определиться с выполняемыми этой системой задачами. Не следует пытаться решить одной камерой несколько противоречащих друг другу задач, например, осуществление функций обзора и идентификации одновременно. В таких случаях рекомендуется использовать количество камер, равное количеству поставленных задач на объекте.

В первую очередь обозначьте цели и задачи видеонаблюдения за интересующей областью. Оцените текущие параметры объекта: дистанция, условия освещения (как днем, так и ночью), желаемая детализация объектов наблюдения, их скорость и пр. Сформировав требования к системе видеонаблюдения, выберите оптимальное место установки и количество используемых камер, на основании чего определите технические характеристики камеры, необходимые для решения поставленных задач, такие как чувствительность, разрешение, угол обзора, дальность ИК-подсветки и пр.

Учитывайте наличие у камер «мёртвых зон», так как объект, находящийся прямо **под камерой,** будет вне зоны ее видимости или его обнаружение будет затруднено. В то же время объекты, расположенные на большом расстоянии от камеры («дальняя зона»), будут сложны для распознавания по причине малого линейного размера на экране и, как следствие, слабой детализации.

При монтаже камеры рекомендуется **избегать** следующих ситуаций:

• Наличие встречных источников света (ИК-подсветка, фонари, автомобильные фары и др.) в кадре крайне нежелательно, так как в таком случае возможно некорректное измерение камерой степени освещенности, что приведет к потере качества изображения из-за появления на нем слишком ярких и, наоборот, слишком темных областей.

• Во избежание помех камеры наведенными импульсами не прокладывайте кабель в посредственной близости к источникам электропитания и силовым кабелям.

Обладая профессиональными знаниями и устойчивыми практическими навыками в части проектирования и установки систем видеонаблюдения, накопленными в процессе многолетней работы, технические специалисты компании Panda Automatic разработали детальные рекомендации по установке камер видеонаблюдения под решение задач разных уровней сложности. Ознакомьтесь с ними на официальном сайте: **www.ipanda.pro**

#### **Выбор кабеля**

Следует ответственно подходить к вопросу выбора кабеля для построения систем видеонаблюдения, так как кабель оказывает прямое влияние на качественные характеристики получаемого с камеры изображения. Для стабильной передачи видеосигнала рекомендуется использовать высокочастотный коаксиальный кабель в медной оплетке с волновым сопротивлением R = 75 Ом. В случае применения кабелей с другим волновым сопротивлением или в алюминиевой оплетке не может гарантировать высокий уровень качества передаваемого сигнала.

Чтобы узнать больше об особенностях выбора кабеля для построения систем видеонаблюдения и получить полные рекомендации, заходите на официальный сайт PANDA Automatic: **www.ipanda.pro**

#### **Выбор блока питания**

Во избежание возникновения нежелательных шумов и наводок, приводящих к сбоям в работе видеосистемы или выходу оборудования из строя, следует отказаться от использования простейших импульсных блоков питания. Для обеспечения стабильной работы видеосистемы рекомендуется применять исключительно **стабилизированные блоки питания**. Не подключайте большое количество камер к одному блоку питания, чтобы не перегружать его. Помните о необходимости оставлять как минимум 30% запас мощности для снижения риска его перегрева.

Детализированную информацию о специализированных блоках питания для систем видеонаблюдения, их особенностях и аспектах выбора читайте на официальном сайте компании PANDA Automatic: **www.ipanda.pro**

#### **Установка камеры видеонаблюдения**

1. Проверьте целостность и комплектность поставки, также удостоверьтесь в отсутствии механических повреждений на корпусе камеры видеонаблюдения. В случае выявления производственных дефектов следует обратиться по месту фактического приобретения оборудования или в авторизованный сервисный центр.

2. На этапе подготовки к монтажу обозначьте задачи, которые должны быть решены при помощи видеокамеры, и проанализируйте особенности объекта. Исходя из этого, определите оптимальное место для установки камеры видеонаблюдения.

3. Определите поверхность для установки камеры видеонаблюдения.

*При выборе рекомендуем придерживаться следующих критериев:*

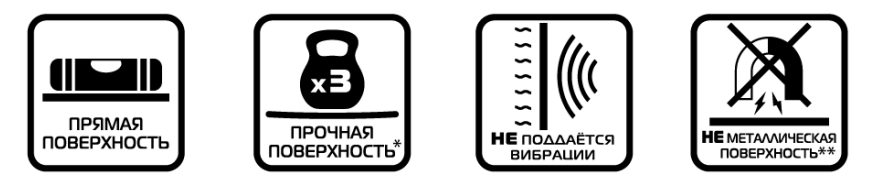

**\* –** Поверхность способна выдержать вес, в 3 раза превышающий массу камеры.

**\*\* –** В случае если на объекте есть возможность установить камеру только на металлическую поверхность, следует использовать изоляторы, например, пластиковые прокладки, для защиты камеры от наведенных электрических импульсов.

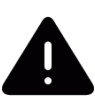

*Внимание! Правильность выбора поверхности для крепления критически важна, так как частично предопределяет исправную работу видеокамеры и продолжительность эксплуатационного периода.* 

В качестве подходящей для установки камеры видеонаблюдения поверхности может выступать, например, потолок, стена, столб, балка.

4. Заранее продумайте способ прокладки кабельных путей и определите направление отвода кабеля от камеры в сторону коммутационной коробки или магистрального кабеля.

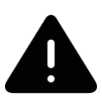

*В случае установки камеры на вертикальную поверхность вне помещения во избежание скопления жидкости вокруг кабельного выхода следует отводить кабель вниз или по бокам.*

5. Для обозначения места установки камеры видеонаблюдения наклейте на поверхность монтажный шаблон (идет в комплекте поставки), предварительно расположив соответствующую метку шаблона по направлению отвода кабеля.

6. Просверлите три отверстия в соответствии с монтажным шаблоном, затем при помощи шурупов и дюбелей закрепите камеру в подготовленные отверстия (см. рис.1).

*При установке камеры учитывайте поверхность, на которую производится монтаж. Важно помнить, что для разных поверхностей, следует использовать разные типы креплений. К примеру, если установка камеры производится на бетонную или кирпичную стену, для монтажа камеры рекомендуется использовать дюбеля. В случае крепления камеры на деревянную поверхность с задачей справятся саморезы.*

*Больше советов, которые позволят существенно упростить процесс монтажа, читайте на официальном сайте:* **www.ipanda.pro**

7. Для точной настройки наблюдаемой зоны подключите установленную камеру к регистратору через магистральный кабель и выведите видеоизображение на монитор.

8. Удалите защитную пленку со стекла камеры.

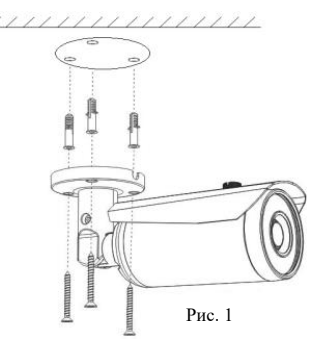

9. С помощью шестигранника ослабьте винт фиксации кронштейна, ориентировочно на 3 оборота (см. рис.2).

10. Отпозиционируйте камеру для настройки желаемой зоны просмотра, поворачивая его в любом направлении: по горизонтали, по вертикали, а также вокруг своей оси.

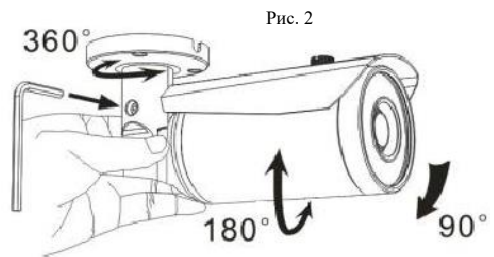

11. После настройки необходимой зоны наблюдения зафиксируйте камеру в выбранном положении, затянув при помощи шестигранника винт фиксации кронштейна (см. рис. 2).

12. После настройки поля наблюдения в обязательном порядке оцените наличие или

угрозу появления фронтальной или боковой засветки, например, солнце, фонарь, встречный свет фар автомобиля, и по возможности попытайтесь отстроиться от нее путем выдвижения козырька. В случае если длины козырька недостаточно, включите и настройте функцию компенсации встречной засветки фона «**BLC/HSBLC**».

#### **Настройка вариофокального объектива камер**

1. Чтобы добиться максимально четкой и качественной картинки, при настройке вариофокального объектива выведите изображение с камеры на монитор.

2. Настройка угла обзора и резкости производится без разбора корпуса камеры. Винты регулировки расположены в нижней части камеры

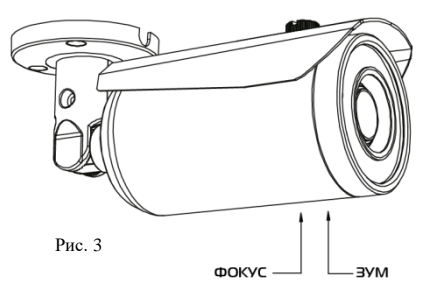

под объективом (см. рис. 3), обратите внимание на маркеры: винт настройки угла обзора обозначен буквой «**Z**», винт настройки фокусировки – «**F**». Для регулировки используйте отвертку, поворачивая винты по часовой или против часовой стрелки.

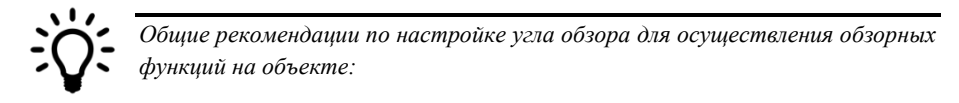

*2,8-4 мм – значения из указанного диапазона рекомендуется выставлять для камер, которые смотрят на короткие дистанции или где объекты наблюдения расположены на близком к камере расстоянии (до 5 метров), например, установлены над входом или в небольших помещениях. Важно помнить, что на объектах, где камеры выполняют задачи, отличные от обзорных, не следует настраивать максимально широкий угол обзора, так как это приведет к линейным искажениям объектов и потере детализации.* 

*4-8 мм – значения данного интервала, как правило, следует устанавливать, если камера выполняет обзорные функции на расстояниях небольшой дальности, около 10-30 м.*

*8-12 мм – подойдет в случае, если камера используется для периметрового наблюдения или выполняет обзорные функции на больших расстояниях (40-50 м), например, парковка. При этом может наблюдаться падение глубины резкости, другими словами, объекты, находящиеся на близком к камере расстоянии, будут расфокусированы.* 

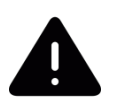

*Указанные выше рекомендации являются крайне общими и носят ознакомительный характер. Устанавливаемое значение фокусного расстояния будет варьироваться на каждом объекте в зависимости от задач, стоящих перед камерой, и текущих параметров объекта. Запомните ключевое правило настройки угла обзора на объекте: не следует пытаться решить одной камерой несколько задач, рекомендуется использовать количество камер, равное количеству поставленных задач на объекте.*

*Видео-примеры, детальные рекомендации, полезные статьи - все об установке и настройке камер в интересных мелочах. Заходите на официальный сайт PANDA, чтобы узнать больше:* **www.ipanda.pro**

#### **Переключение камеры между режимами AHD, CVI, TVI, PAL**

По умолчанию камера работает в режиме AHD. Есть несколько способов переключения режимов:

С помощью джойстика:

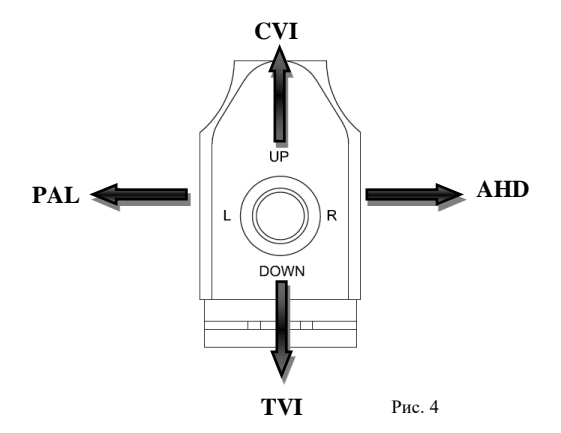

Для переключения камеры в нужный режим, возьмите джойстик и наклоните кнопку в соответствующую сторону (соответствие клавиш см. на рис.4). Удерживайте в этом положении в течение **3-5 секунд**, до щелчка, переключение произойдёт автоматически.

 $\Rightarrow$  В скрытом разделе меню:

Для этого войдите в OSD меню и с помощью джойстика выделите раздел **Exposure**, затем наклоните 3 раза подряд джойстик вправо и нажмите центральную кнопку. Откроется раздел **Hidden**, в пункте **Monitor Out** выберите нужный режим **AHD**, **TVI**, **CVI** или **PAL**.

#### $\Rightarrow$  Ha регистраторе **Panda**:

- 1. Войти в Главное меню Устройства PTZ
- 2. Выберите канал и выставьте протокол COAX1, после завершения сохраните настройки
- 3. Вернитесь в режим просмотра, на соответствующем канале вызовите PTZ меню
	-
- 4. Нажмите кнопку  $\blacksquare$ , на экране появится меню камеры
- 5. Используйте клавиши для перемещения, выделите раздел **Exposure**
- 6. Наберите следующую комбинацию, с помощью клавиши (вправо) нажмите кнопку 3 раза и после нажмите + (выполняет функцию Входа)

- 7. Откроется раздел Hidden, из пункта **Monitor Out** выберите нужный режим **AHD**, **TVI**, **CVI** или **PAL**.
- 8. Выбор режима подтвердите нажатием кнопки **Apply**
- 9. Вернитесь в меню и сохраните параметры камеры, нажмите **SAVE&EXIT**

 $\Rightarrow$  Через функцию удаленного управления по коаксиальному кабелю (при поддержке устройством данной функции):

Зайдите в OSD меню камеры с регистратора, выделите раздел **Exposure**, затем нажмите

3 раза стрелку вправо и затем кнопку . Откроется раздел **Hidden**, в пункте **Monitor Out** выберите нужный режим **AHD**, **TVI**, **CVI** или **PAL**.

#### **Рекомендации по настройке камер**

Для улучшения качественных параметров получаемого изображения для каждой камеры следует устанавливать индивидуальные настройки процессора, в первую очередь, ориентируясь на тип и степень освещенности объекта, где она установлена. Полнофункциональный процессор Nextchip позволит произвести детальную настройку камеры, адаптируя ее для работы на объекте в соответствии с постоянно изменяющимися условиями освещения: от полного его отсутствия до чрезмерной засветки фона, и с учетом сложных погодных условий, характерных для российского климата: пыль, осадки, ветер и т.п.

Для простоты и удобства Вашей работы опытные технические специалисты компании **PANDA Automatic** разработали общие рекомендации для оптимальной настройки изображения, исходя из самых распространенных ситуаций, возникающих на объектах:

#### **Описание функций процессора и рекомендуемый уровень настроек**

**AGC (автоматическая регулировка усиления).** Данная функция усиливает получаемый камерой видеосигнал и позволяет получить более контрастное изображение при малой освещенности объекта. Рекомендуемый уровень настройки – **7-10** пунктов (в условиях достаточного освещения можно выбрать меньший уровень, или отключить данную функцию).

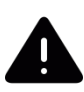

Обратите внимание, что данная функция повышает уровень не только сигнала, но и шумов, поэтому при установке AGC выше рекомендуемого значения количество шумов может стать непримлимым.

Производите настройку данного параметра в условиях слабого освещения, для этого выставьте такой уровень АРУ, чтобы, с одной стороны, получить максимально контрастное изображение, с другой стороны – уровень шумов должен позволять распознавать малоконтрастные детали изображения.

**Sens-up (увеличение чувствительности).** Данная функция служит для получения изображения в условиях плохого освещения. Рекомендуемый уровень настройки – **×2 - ×4** (в условиях достаточного освещения можно отключить данную функцию).

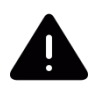

Обратите внимание, что использование Sens-up вызывает размытие деталей движущихся объектов, наиболее заметно это будет видно при выставлении уровня от **×10** и выше.

**2DNR.** Технология шумоподавления, при которой обрабатываются отдельные кадры изображения, анализируются и исправляются пиксели, которые с большой вероятностью представляют собой шум. Рекомендуемый уровень настройки – **Middle**. В этом случае, шумоподавитель будет эффективно работать, не допуская исчезновение слабоконтрастных объектов, а само изображение не станет расплывчатым и не потеряет в разрешении и детализации.

**3DNR**. Технология 3DNR анализирует различия между кадрами видео, чтобы скорректировать пиксели и улучшить качество получаемого изображения. Рекомендуемый уровень настройки – **Low**. В этом случае, шумоподавитель будет эффективно работать, а движущиеся объекты и их границы будут отображаться без потери детализации, не вызывая артефактов на изображении.

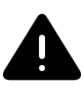

Следует крайне осторожно использовать шумоподавители вместе с функцией Sens-up, так как возможно появление искажений движущихся объектов вплоть до исчезновения отдельных частей.

**BLC (компенсация засветки фона).** Функция компенсации излишка освещения, мешающего восприятию остальной части изображения. Например, компенсация яркого света фар автомобиля, с целью распознавания номера транспортного средства. Используйте данную функцию только в тех случаях, когда в зону наблюдения постоянно или периодически попадает яркий объект, вызывающий засветку изображения.

Доступные режимы – **BLС** и **HSBLC**. При выборе режима **BLC** Вы можете настроить размер и положение зоны действия функции, а также уровень компенсации в данной зоне (Low, Middle, High). Для режима **HSBLC** Вы можете настроить любую из 4 доступных зон – включить или отключить чёрную маску для источников засветки, настроить уровень компенсации (0...100) и выбрать, когда функция должна работать (весь день или только ночью).

**Sharpness (резкость)**. Программное повышение резкости линий позволяет повысить различимость мелких деталей в кадре. Умеренно используйте данную функцию, чрезмерный уровень резкости приводит к яркостным шумам на границах светлых и тёмных участков изображения, что приведёт к ухудшению различимости объектов.

**DWDR (цифровой расширенный динамический диапазон)**. Данная функция позволяет получить качественное изображение одновременно ярких и темных участков одного кадра. Т.е. тёмные области изображения становятся ярче, а светлые – темнее. Используйте данную функцию, если в зоне наблюдения есть одновременно светлые и тёмные участки, а наблюдать происходящее важно и там, и там. Однако помните, что в этом случае произойдёт частичная потеря контраста светлой части изображения, а также некоторое искажение цветов, т.к. **DWDR** – это цифровой алгоритм расширения динамического диапазона, а не аппаратное решение.

**White Balance (баланс белого).** Специальная настройка, которая позволяет видеокамере в автоматическом режиме осуществить регулировку белого цвета, при этом устанавливая так называемую температуру изображения цвета таким образом, чтобы получившиеся цвета на изображении имели те же оттенки и выглядели в точности так же, как происходит их восприятие невооруженным глазом. Есть большое количество вариантов настройки данной баланса белого, мы рекомендуем использовать автоматическую настройку **ATW** или **AWB**. В этом случае при смене освещения произойдёт автоматическая корректировка. Если изображение вас всё же не устраивает – вы можете попробовать настроить вручную с помощью функций **AWС => SET** или **MANUAL**. В этом случае, при настройке следует направить камеру на белый лист бумаги, а при смене уровня и температуры освещения осуществлять данную настройку повторно.

**Smart IR (интеллектуальная ИК-подсветка)**. Если в условиях слабого освещения или его полного отсутствия объект будет находиться на близком расстоянии от камеры, его изображение окажется сильно засвеченным. Функция Smart IR автоматически настраивает мощность ИК-подсветки, увеличивая или уменьшая её, в зависимости от дистанции до объекта наблюдения, тем самым позволяет сделать изображение в центре более темным и контрастным, делая возможным его идентификацию (то есть возможным для идентификации).

Функция даёт возможность настройки чувствительности (15 уровней), размера и расположения зоны действия. Функция доступна в пункте OSD-меню: **Day/Night => B/W**.

**Day/Night (режим день/ночь).** Данная функция осуществляет переключение режима работы камеры из цветного в чёрно-белый и обратно в зависимости от уровня освещения объекта. Предусмотрены несколько режимов работы:

- AUTO, автоматический переход из цветного режима в чёрно-белый и обратно
- EXT, переход из цветного режима в чёрно-белый и обратно по сигналу фотодатчика уровня освещенности
- COLOR, принудительная работа камеры в цветном режиме.
- В/W, принудительная работа камеры в черно/белом режиме

#### Другие полезные функции процессора Nextchip:

o Детектор движения – для распознания движущихся объектов в кадре;

o Маска приватности – для скрытия части изображения, не предназначенного для просмотра и записи;

- o Функция антитуман (DEFOG);
- o Функция отражения (MIRROR);
- o Функция коррекции битых пикселей (Dead Pixels Correction).

Остались вопросы? Заходите на официальный сайт PANDA Automatic, чтобы узнать больше: **[www.ipanda.pro](http://www.ipanda.pro/)**

#### **Рекомендации для решения поставленных перед камерой задач**

Согласно стандарту EN 62676-4:2015, для достижения целей, соответствующих одной из задач видеонаблюдения (детекция, наблюдение, распознавание и идентификация объекта), важно учитывать минимальные значения плотности пикселей и максимальные значения листанций.

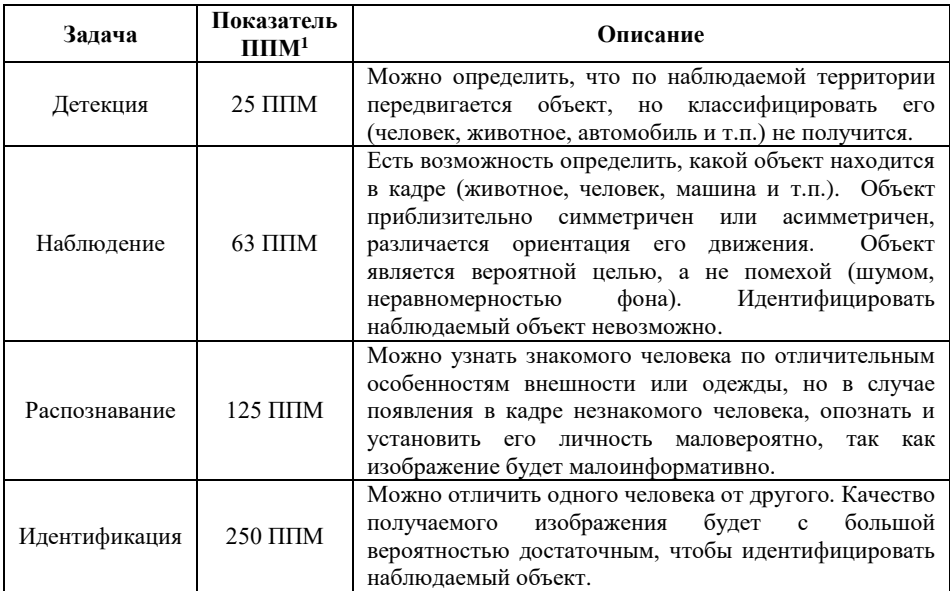

#### **Максимальные значения дистанций для камеры видеонаблюдения DarkMaster 1080 ver.2:**

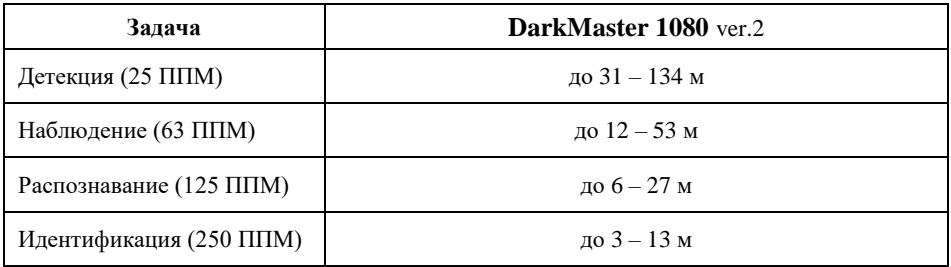

l

<sup>1</sup> Плотность пикселей на метр

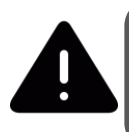

Обратите внимание, что представленные выше значения дистанции являются теоретическими, то есть рассчитанными для идеальных условий, и могут быть использованы на этапе проектирования только в качестве справочного материала.

Кроме плотности пикселей на вероятность выполнения задач видеонаблюдения влияет целый ряд факторов:

- сложность сцены (находится объект на однородном фоне, либо среди других объектов, подвижный или нет и т.д.);
- правильность установки камеры (высота установки и угол наклона относительно цели наблюдения);
- дисторсия объектива (детализация по краям объектива хуже относительно его центральной части);
- условия освещенности сцены (достаточность и динамичность освещения, контрастность сцены и т.д.);
- параметры камеры и комплектующих (динамический диапазон сенсора, отношения сигнал/шум, показатели светосильности и разрешения объектива, глубина резкости объектива и т.д.);
- негативные факторы работы функций цифровой обработки и компрессии видеопотока;
- погодные условия и другое.

#### **Структура OSD-меню**

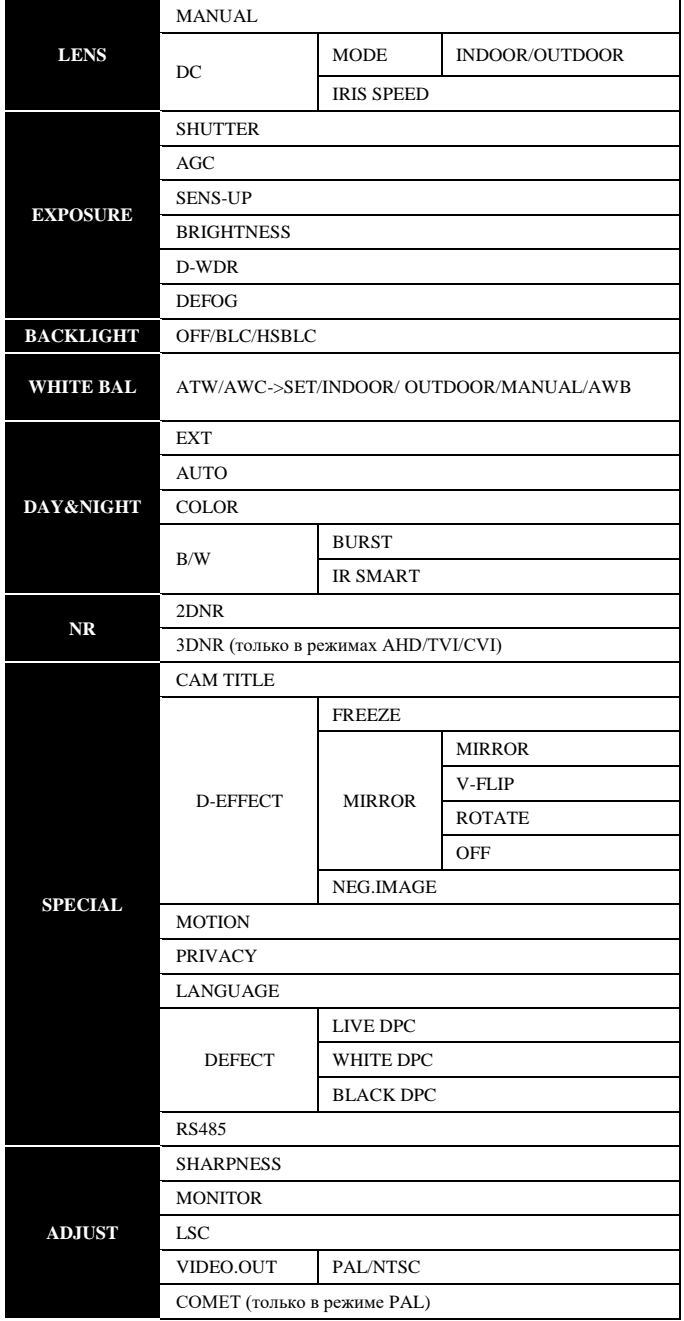

#### **Технические характеристики**

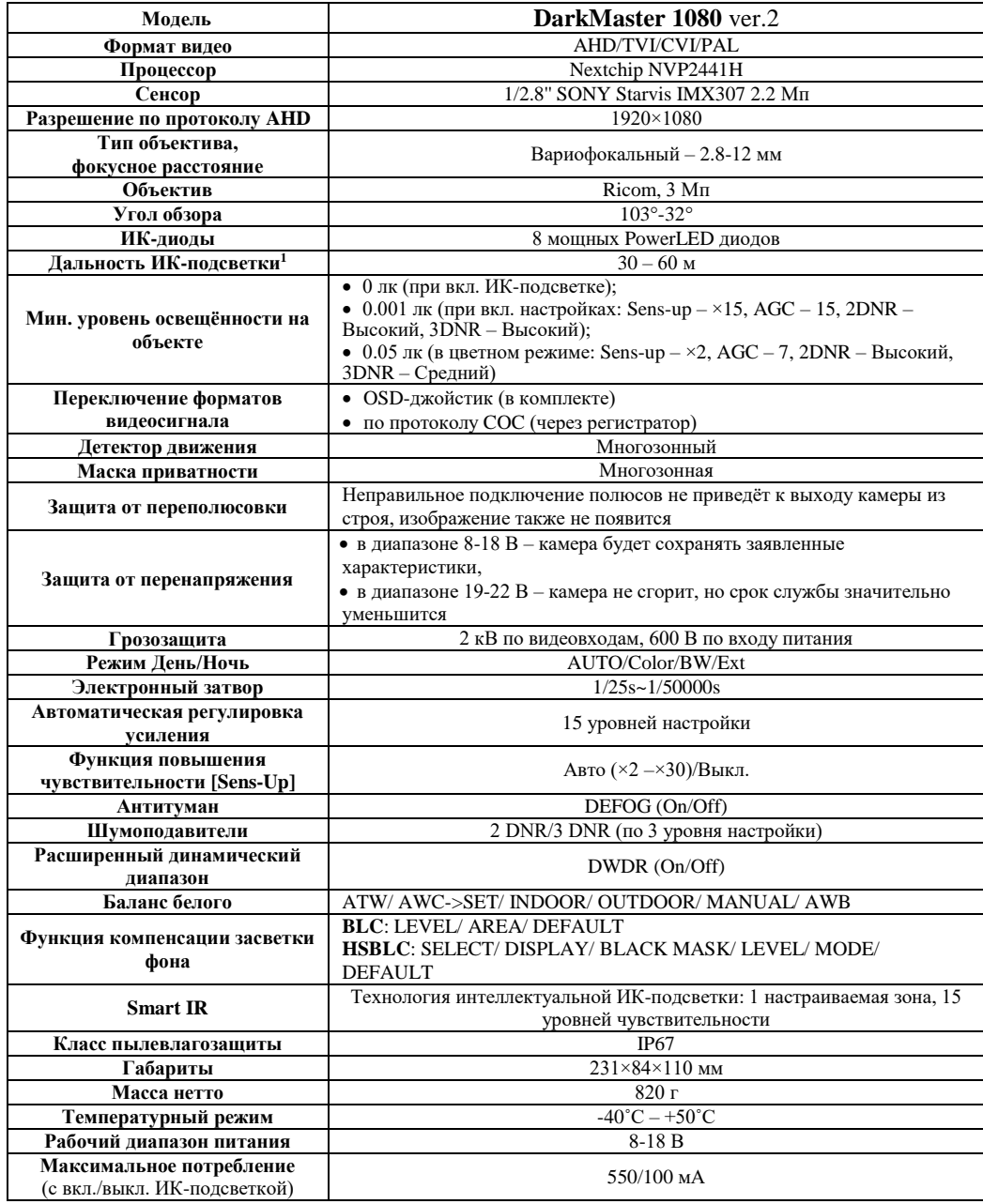

<sup>1</sup> Значения дальности подсветки на объектах условны, так как находятся в прямой зависимости от размера объекта, его расположения по отношению к камере и выставленных настроек процессора.

## **АНО камеры іСАМ**

icam

SUPERJET 1080 · STREETCAM 1080.VF-POWER · STREETCAM 1080M STREETDOME 1080.VF-POWER . STREETDOME-MINI 1080 **IDOME 1080 VF и др.** 

IPANDA.PRO

**fcan** 

#### **Камеры iCAM.net** Đ

(разрешение – 1.3 Мл и 2 Мл) STREETCAM.NET 1080.VF-POWER . STREETCAM.NET 1080M STREETDOME NET 960 . IDOME NET 960 и др.

#### $\vert \hspace{.06cm} \vert$ **Камеры** TC<sup>A</sup>

(разрешение – 2 Мп и 4 Мп) iCAM VFB1 • iCAM VFD1 • iCAM FXB3 • iCAM VFVI и др.

# *<u>LISUPAŬ PANDA</u>* ШАЙ ЗАААЧИ

**icam** 

**PANDA DVR** (цифровые видеорегистраторы) **CEPINS BASIC . CEPINS LITE CEPUS PANDA . CEPUS PRO** 

**KY** PANDA

**PANDA** 

## PANDA NVR

(сетевые видеорегистраторы) СЕРИЯ PWR-P • СЕРИЯ МТ СЕРИЯ МТ-Р

## ЧТОБЫ УЗНАТЬ БОЛЬШЕ:

 $\mathcal{C}$  8 (800) 222-94-84  $\blacksquare$  info@ipanda.pro

PANDAT

 $(0.45 - 1.4)$ 

**← www.ipanda.pro** 

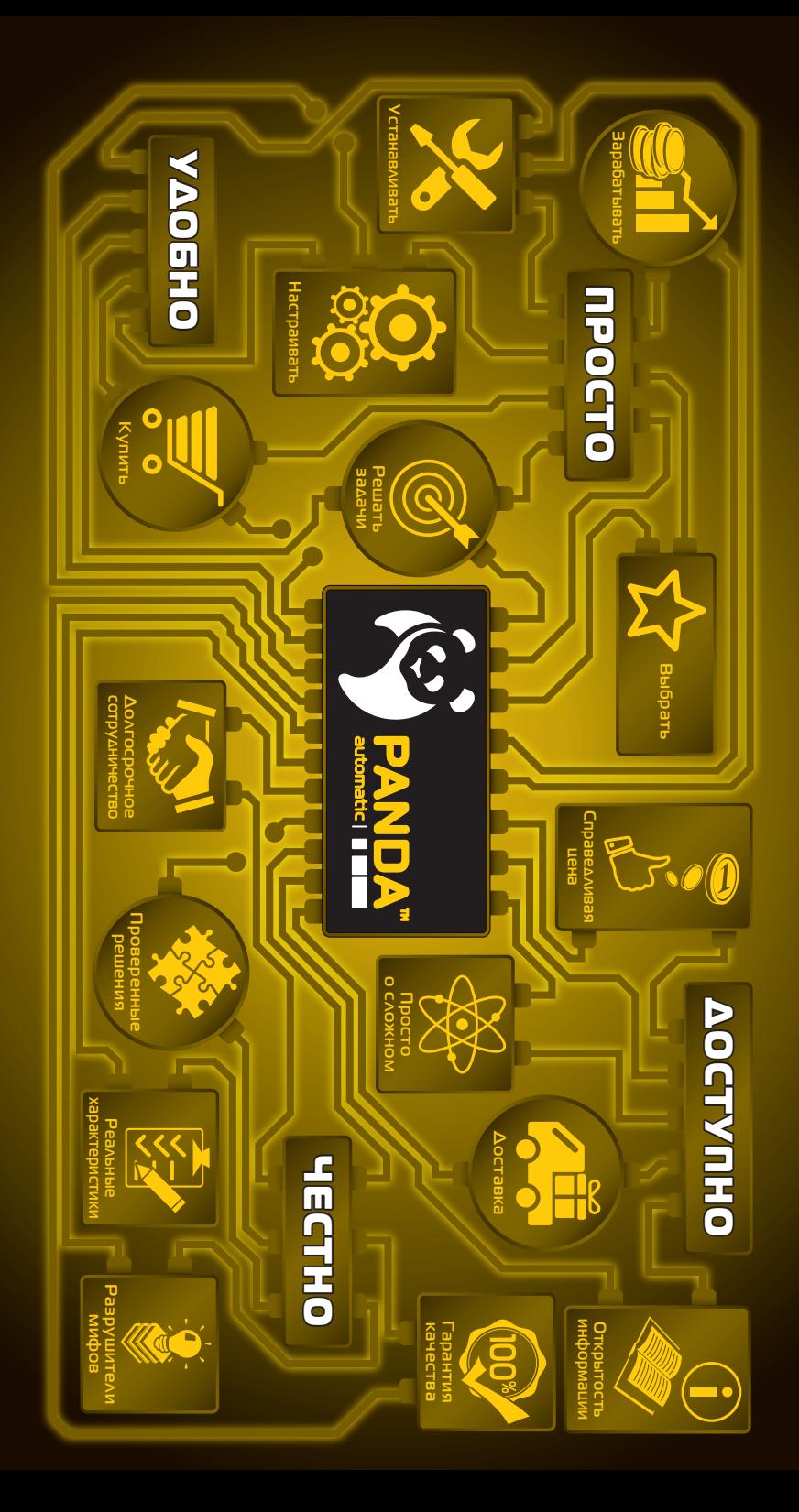